## Доступ к коммуникатору:

По ссылке

<http://vds86.server-1.biz/communicator/>

## Авторизация для редактирования пиктограмм:

Зайти на [http://vds86.server-1.biz/bitrix](http://vds86.server-1.biz/communicator/bitrix)

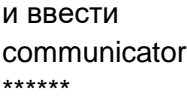

## Редактирование разделов

Разделы в административной части представляют собой папки, с помощью которых пиктограммы группируются по смыслу. В коммуникаторе они выглядят как вкладки в верхней части интерфейса.

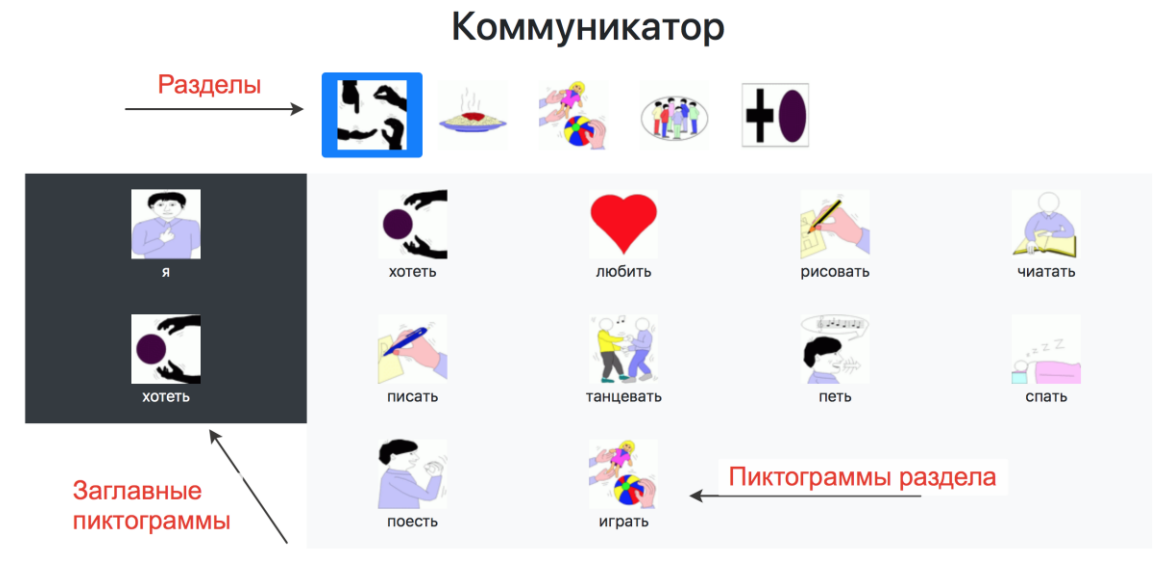

Для добавления раздела необходимо перейти в меню "Контент" -> "Пиктограммы"

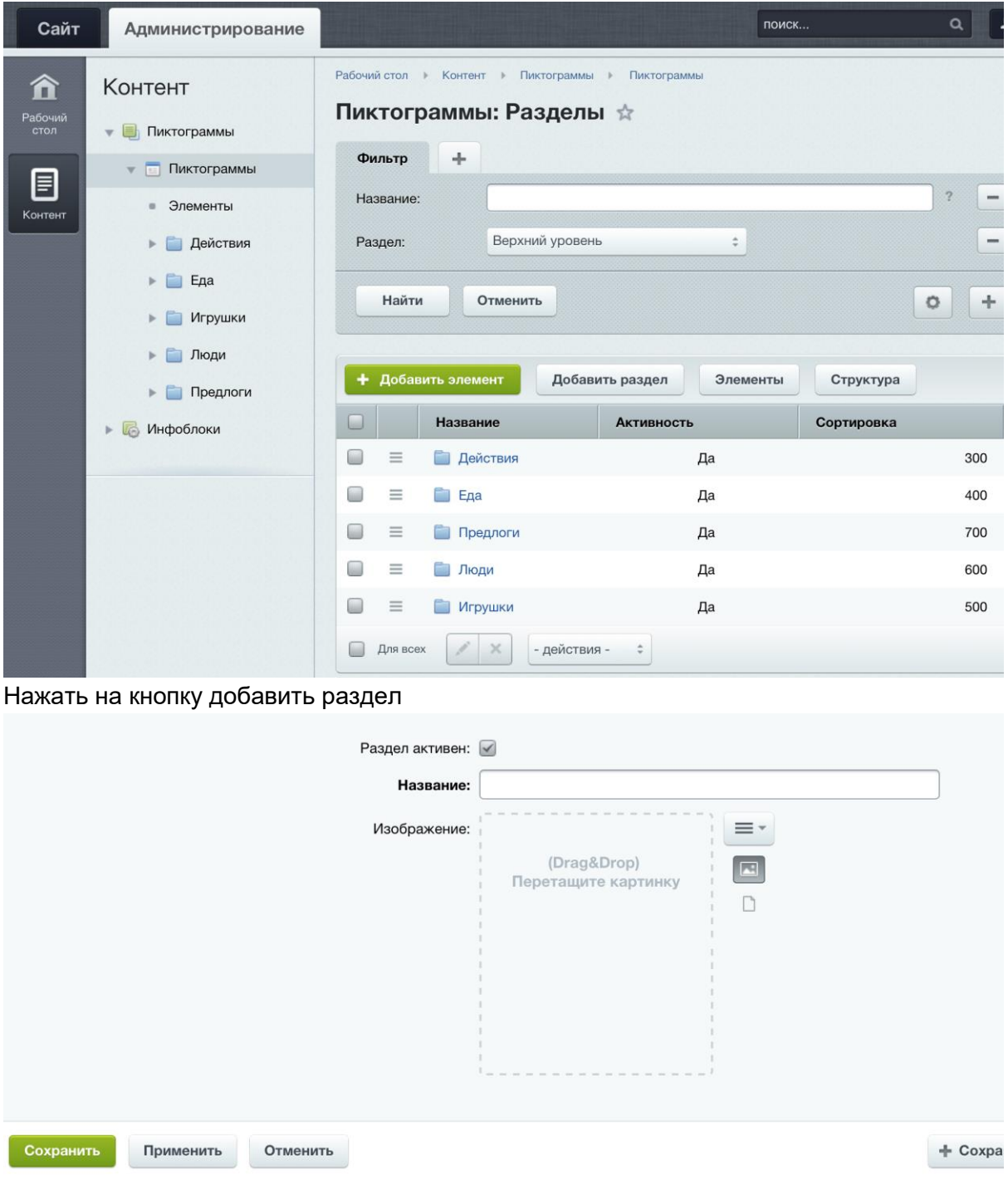

Ввести название, добавить изображение и нажать сохранить. Флаг "Раздел активен" означает, что раздел и все привязанные к нему пиктограммы будут показаны в коммуникаторе.

Для редактирования или удаления раздела нужно нажать на знак выпадающего меню соответствующего раздела и нажать "Изменить" или "Удалить"

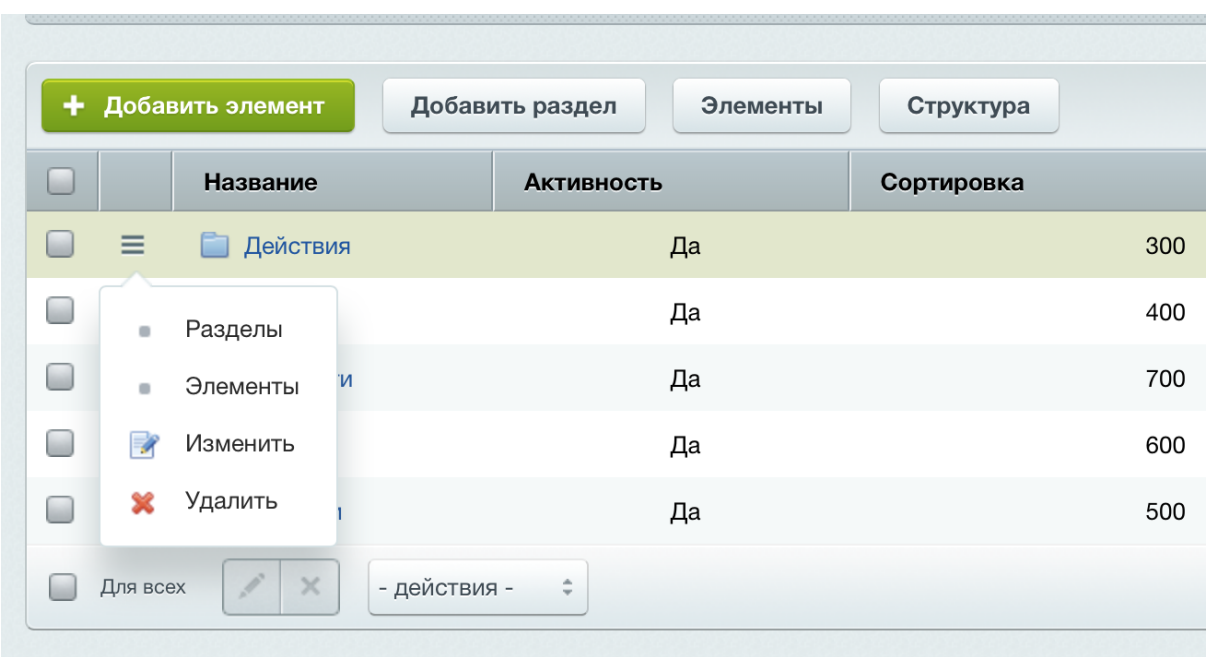

## Добавление пиктограмм

Для добавления пиктограммы нужно нажать кнопку "Добавить элемент". В форме редактирования нужно обязательно заполнить изображение, название и раздел пиктограммы. Одна пиктограмма может принадлежать одновременно к нескольким разделам.

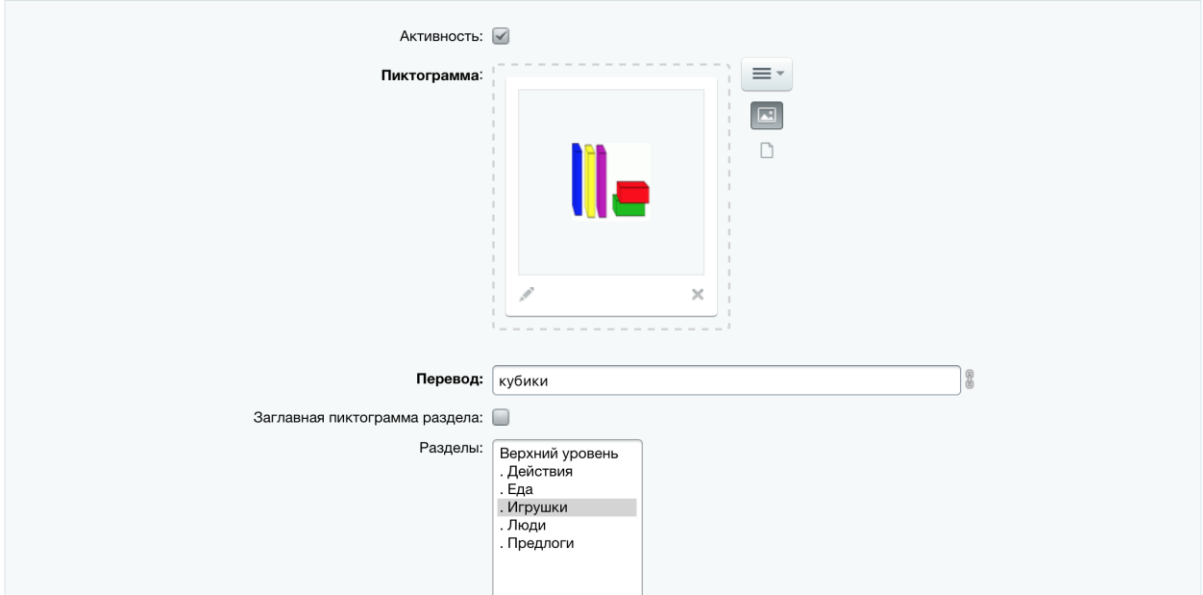

Если отметить флаг "Заглавная пиктограмма раздела", то пиктограмма будет показана в левой части интерфейса коммуникатора при выборе соответствующего раздела. (Например пиктограмма "Я" является заглавной для всех разделов).

Если пиктограмму или раздел нужно убрать из коммуникатора, то ее можно не удалять, а деактивировать (убрать флаг активности). Тогда ее можно будет в любой момент вернуть в коммуникатор.

Загрузку пиктограммы можно осуществлять путем перетаскивания в зону прикрепления фотографии, выбора файла на компьютере или добавления пути изображению из интернета. Например при добавлении пиктограммы с сайта text2picto пиктограмму можно не скачивать, а скопировать ее путь (URL-адрес), а затем загрузить при помощи кнопки "Вставить путь к файлу".

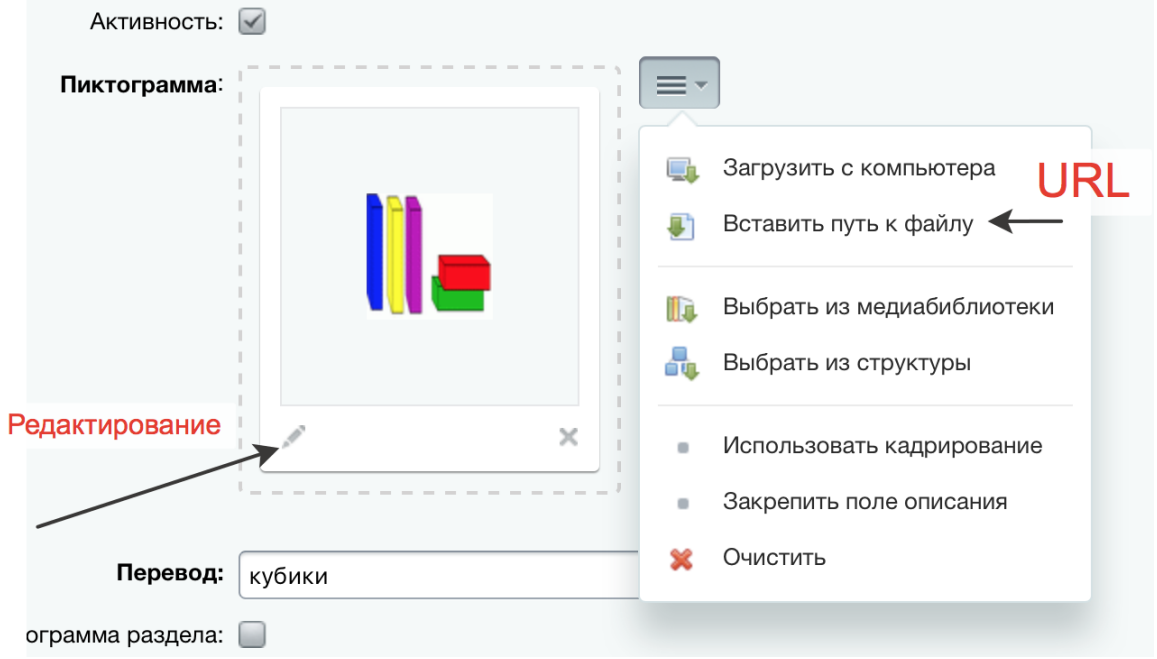

Также, если пиктограмму нужно отредактировать, то можно воспользоваться символом карандаша для загруженной пиктограммы. Например когда несколько пиктограмм на одной картинке, можно загрузить ее целиком, а затем обрезать нужную.

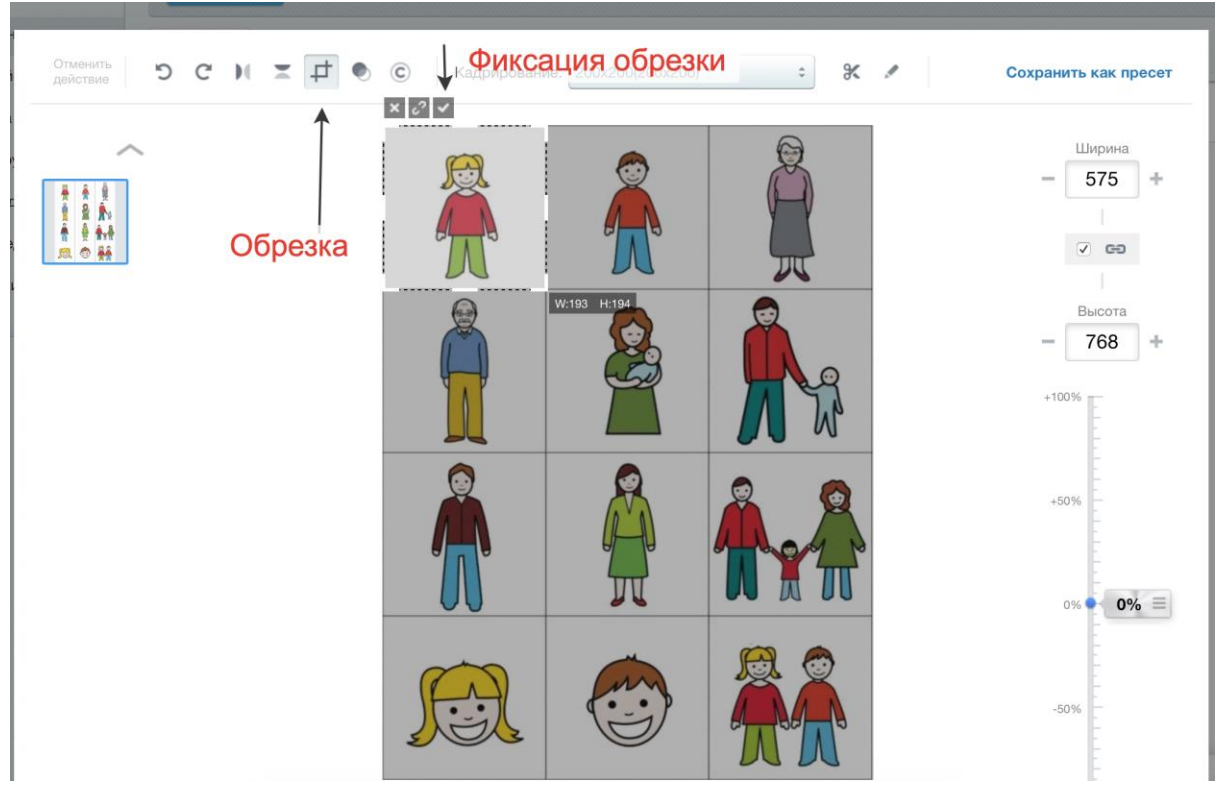

Размер пиктограмм, добавляемых в коммуникатор может быть любым. При выводе в интерфейсе их размер корректируется автоматически.